## $\overline{\mathbf{H}}$  ShenZhen Beifu Technology Co.,Ltd RS232/RS485信号转模拟信号 隔离D/A转换器

## 产品特点:

- 低成本、小体积模块化设计
- RS-485/232接口, 隔离转换成标准模拟信号输出
- 模拟信号输出精度优于 0.2%
- 可以程控校准模块输出精度
- 信号输出 / 通讯接口之间隔离耐压3000VDC
- 宽电源供电范围: 8~32VDC
- 可靠性高,编程方便,易于安装和布线
- 用户可编程设置模块地址、波特率等
- 可设置成主机来读取产品数据实现远程采集
- 支持 Modbus RTU 通讯协议

## 典型应用:

- 标准模拟信号输出
- 智能楼宇控制、安防工程等应用系统
- RS-232/485总线工业自动化控制系统
- 工业现场控制信号隔离及长线传输
- 设备运行调试与控制
- 传感器信号的远程传输及信号还原
- 工业现场执行器数据给定
- 医疗、工控产品开发
- 4-20mA 信号输出

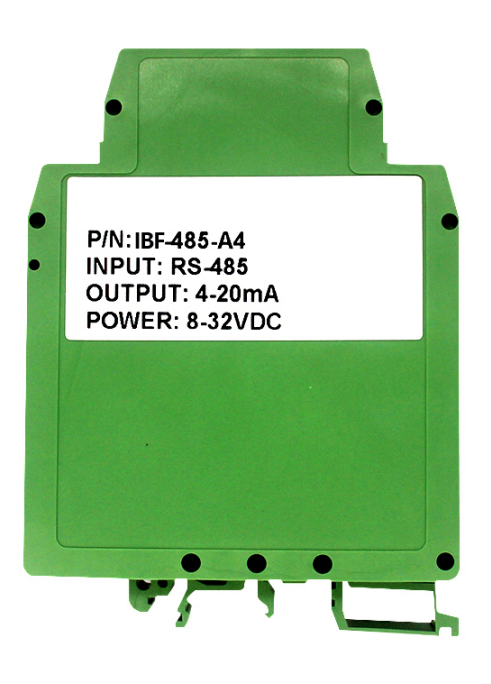

图 1 模块外观图

## 产品概述:

 $\overline{a}$ 

IBF-232/485系列产品实现主机RS-485/232接口信号隔离转换成标准模拟信号,用以控制远程设备。IBF-232/485 系列产品可应用在 RS-232/RS-485总线工业自动化控制系统, 4-20mA, 0-5V, 0-10V等标准信号输出, 用来控制工业 现场的执行设备,控制设备以及显示仪表等等。

产品包括电源隔离,信号隔离、线性化,D/A转换和RS-485串行通信。每个串口最多可接256只IBF-232/485系列模 块,通讯方式采用ASCII码通讯协议或MODBUS RTU通讯协议,其指令集兼容于ADAM模块,波特率可由代码设置, 能与其他厂家的控制模块挂在同一RS-485总线上, 便于计算机编程。

IBF-232/485系列产品是基于单片机的智能监测和控制系统,所有的用户设定的校准值,地址,波特率,数据格式, 校验和状态等配置信息都储存在非易失性存储器EEPROM里。

IBF-232/485系列产品按工业标准设计、制造,信号输出 / 通讯接口之间隔离,可承受3000VDC隔离电压,抗干 扰能力强,可靠性高。工作温度范围- 45℃~+80℃。

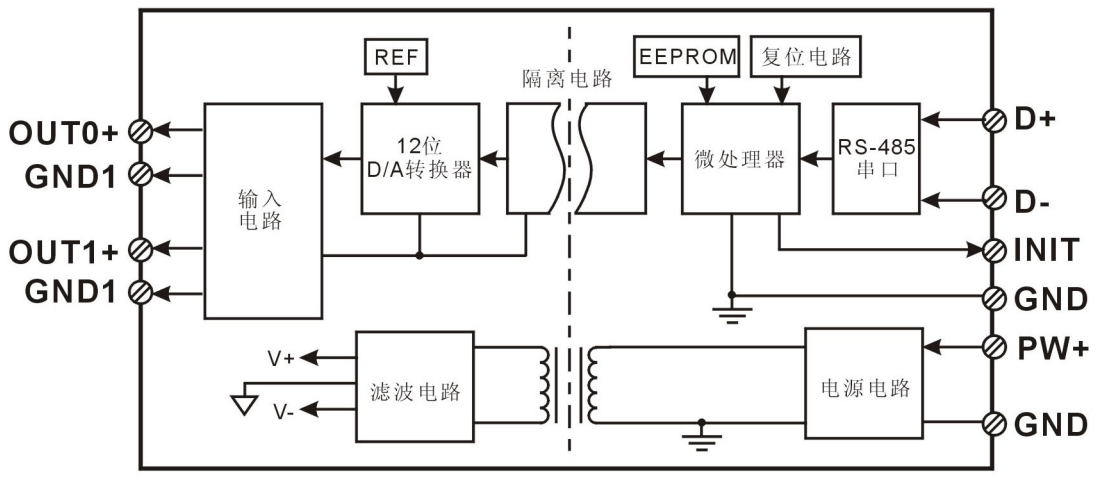

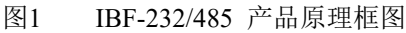

# $\overline{\mathbf{H}}$

## IBF-232/485功能简介:

IBF-232/485 信号隔离D/A转换模块,可以用来输出一路电压或电流信号,也可以用来输出两路可以共地的电流或电压 信号。

1、 模拟信号输出

12 位输出精度,产品出厂前所有信号输出范围已全部校准。在使用时,用户也可以很方便的自行编程校准。 具体电流或电压输出量程请看产品选型,输出两路信号时两路输出选型必须相同。

2、 通讯协议

通讯接口: 1 路标准的 RS-485 通讯接口或 1 路标准的 RS-232 通讯接口,订货选型时注明。

通讯协议:支持两种协议,命令集定义的字符协议和 MODBUS RTU 通讯协议。可通过编程设定使用那种通讯 协议,能实现与多种品牌的 PLC、RTU 或计算机监控系统进行网络通讯。

数据格式:10 位。1 位起始位,8 位数据位,1 位停止位。

通讯地址 (0~255) 和波特率 (2400、4800、9600、19200、38400bps) 均可设定; 通讯网络最长距离可达 1200 米,通过双绞屏蔽电缆连接。

通讯接口高抗干扰设计,±15KV ESD 保护, 通信响应时间小于 100mS。

3、 抗干扰

可根据需要设置校验和。模块内部有瞬态抑制二极管,可以有效抑制各种浪涌脉冲,保护模块,内部的数字滤波, 也可以很好的抑制来自电网的工频干扰。

## 产品选型:

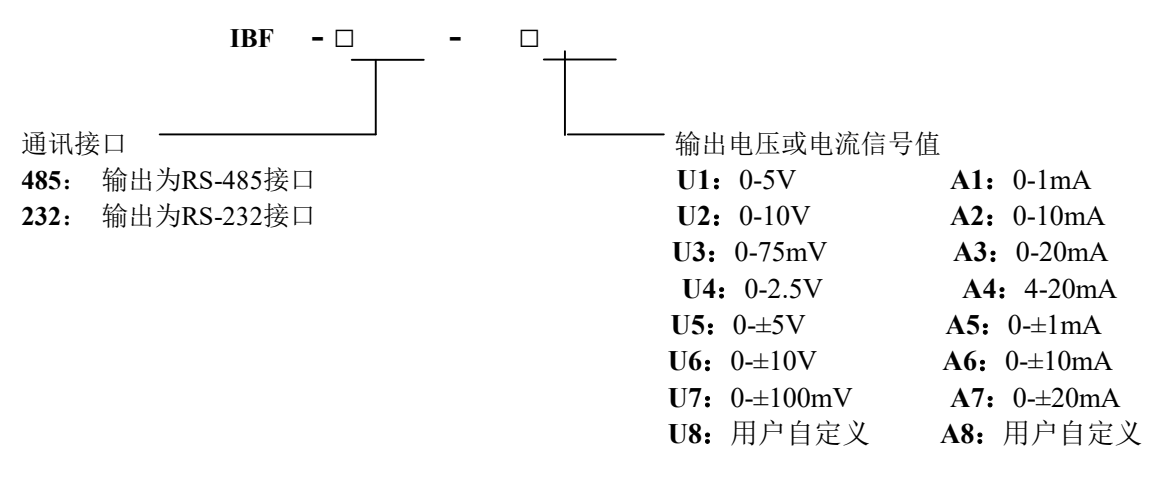

选型举例 1: 型号: IBF-485-A4 表示 RS-485 接口, 4-20mA 信号输出 选型举例 2: 型号: IBF-232-U1 表示 RS-232 接口, 0-5V 信号输出

### IBF-232/485通用参数:

 $\overline{a}$ 

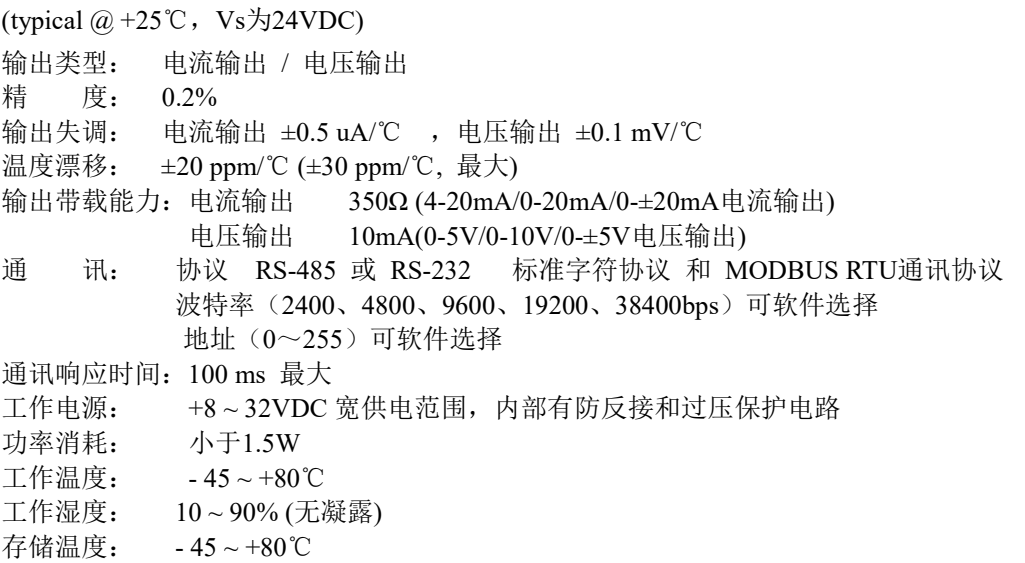

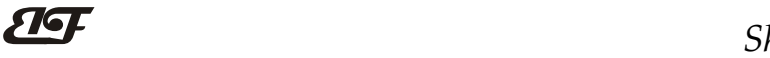

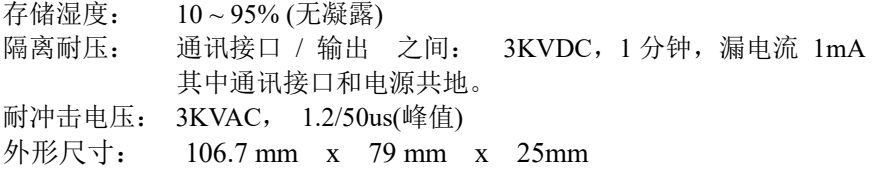

## 引脚定义:

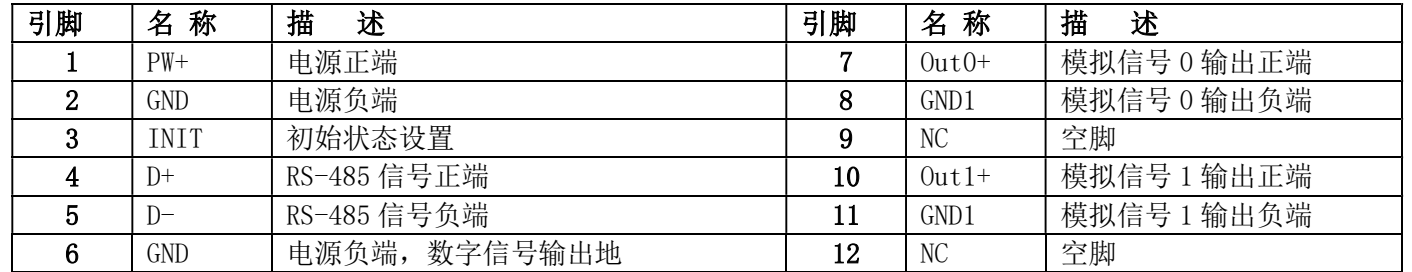

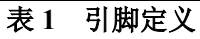

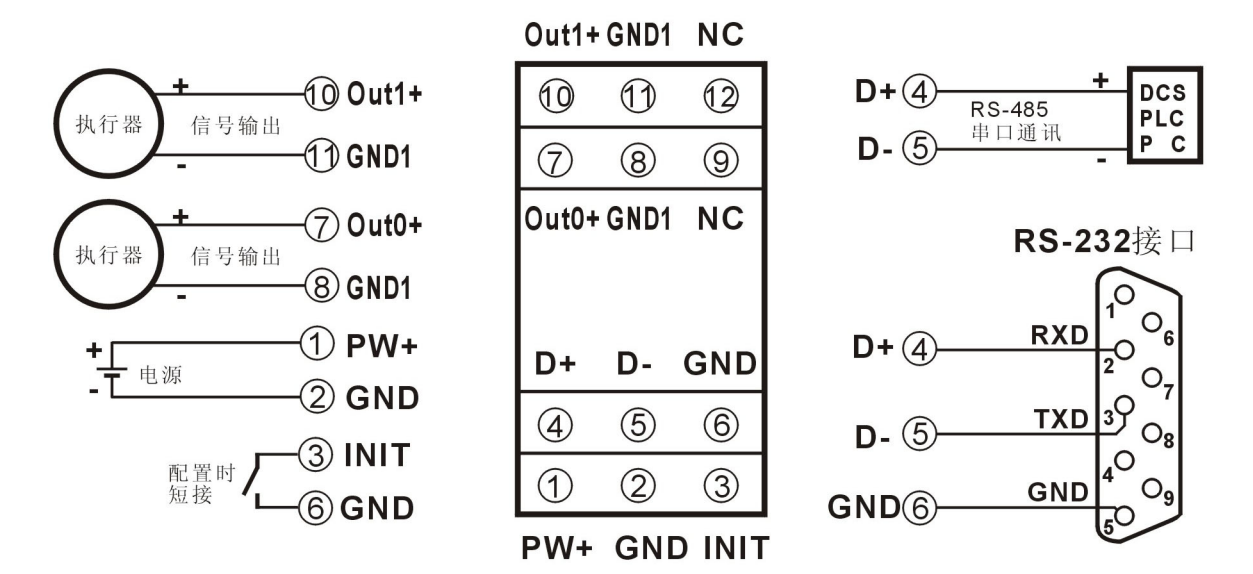

## 顶视图

图 3 IBF-232/485 模块接线图

### 初始化 IBF-232/485 模块:

所有的 IBF-232/485 模块, 如果使用 RS-485 网络, 必须分配一个独一无二的地址代码, 地址代码取值为 16 进制 数在 00 和 FF 之间。但是, 所有全新的 IBF-232/485 模块都使用一个工厂的初始设置, 如下所示:

- 地址代码为 01
- 波特率 9600 bps
- 禁止校验和

由于新模块的地址代码都是一样的,他们的地址将会和其他模块矛盾,所以当你组建系统时,你必须重新配置每 一个模拟量输出模块地址。可以在接好 IBF-232/485 模块电源线和 RS485 通讯线后,通过配置命令来修改 IBF-232/485 模块的地址。波特率,校验和状态,通讯协议也需要根据用户的要求而调整。而在修改波特率,校验和状态,通讯协 议之前,必须让模块先进入缺省状态,否则无法修改。

#### 让模块进入缺省状态的方法:

IBF-232/485 模块都有一个特殊的标为 INIT 的管脚。将 INIT 管脚短路接到地线(GND 管脚)后,再接通电源,此时 模块进入缺省状态。在这个状态时,模块的配置如下:

地址代码为 00

波特率 9600 bps

## 禁止校验和

 $\overline{a}$ 

这时,可以通过配置命令来修改 IBF-232/485 模块的波特率,校验和状态等参数,通过设置模块的通讯协议命令 来选择通讯协议。在不确定某个模块的具体配置时,也可以通过安装配置跳线,使模块进入缺省状态,再对模块进行

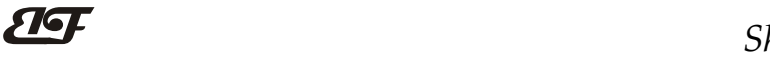

重新配置。如果用户需要将模块设置为 MODBUS RTU 通讯协议,请看 MODBUS 通讯协议章节的有关说明。

#### IBF-232/485 字符协议命令集:

 命令由一系列字符组成,如首码、地址 ID,变量、可选校验和字节和一个用以显示命令结束符(cr)。主机除了带 通配符地址"\*\*"的同步的命令之外,一次只指挥一个 IBF-232/4851 模块。

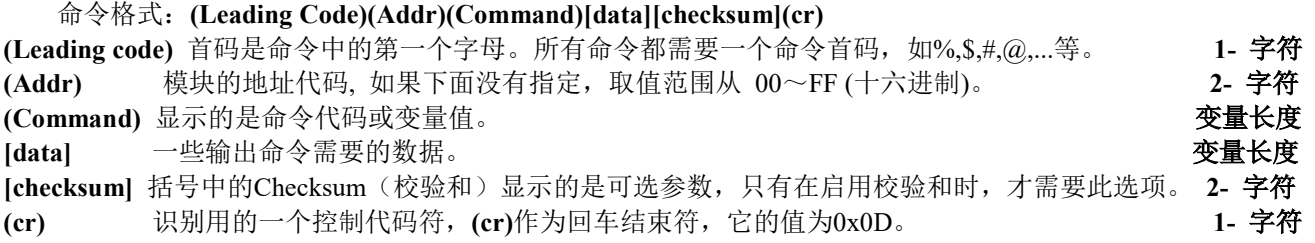

当启用校验和(checksum)时,就需要[Checksum]。它占2-字符。命令和应答都必须附加校验和特性。校验和用来检 查所有输入命令,来帮助你发现主机到模块命令错误和模块到主机响应的错误。校验和字符放置在命令或响应字符之 后,回车符之前。

计算方法:两个字符,十六进制数,为之前所发所有字符的ASCII码数值之和,然后与十六进制数0xFF相与所得。

#### 应用举例:禁止校验和(checksum)

用户命令 \$002(cr) 模块应答 100020600 (cr) 启用校验和(checksum) 用户命令 \$002B6 (cr) 模块应答 100020600 A9 (cr)  $f$ °\$' = 0x24  $f$  0' = 0x30  $f$  2' = 0x32 B6=(0x24+0x30+0x30+0x32) AND 0xFF ' $!$ ' = 0x21 '0' = 0x30 '2' = 0x32 '6' = 0x36 A9=(0x21+0x30+0x30+0x30+0x32+0x30+0x36+0x30+0x30) AND 0xFF

常用命令:

- 1、设定通道 N 的模拟量输出值命令
- 2、设定通道 N 的上电或复位后的模拟量输出值命令
- 3、配置模拟量输出模块命令
- 4、读配置状态
- 5、偏移校准
- 6、满刻度校准
- 7、读模块名称
- 8、通道N的模拟量输出值回读命令
- 9、设置通讯协议命令

命令的应答 :

应答信息取决于各种各样的命令。应答也由几个字符组成,包括首代码,变量和结束标识符。应答信号的首代码 有两种, '!'或 '>'表示有效的命令而'?' 则代表无效。通过检查应答信息,可以监测命令是否有效

注意: 1、在一些情况下,许多命令用相同的命令格式。要确保你用的地址在一个命令中是正确的,假如你用错误的 地址,而这个地址代表着另一个模块,那么命令会在另一个模块生效,因此产生错误。

- 2、必须用大写字母输入命令。
- 1、设定通道 N 的模拟量输出值命令
- 说 明: 以当前配置的数据格式, 设定模拟量输出模块通道 N 模拟输出值。
- 命令格式:#AAN(data)(cr)
- 参数说明:# 分界符。
	- AA 模块地址, 取值范围 00~FF(十六进制)。
	- N 通道代号 0或1
	- (data) 代表要设置的通道N输出的模拟量数据。数据格式可以是工程单位,FSR的百分比,16进制补码。 详细说明见命令集第3条。
	- (cr) 结束符,上位机回车键(0DH)。
- 应答格式: >(cr) 命令有效。

 $\overline{a}$ 

?AA(cr) 命令无效或非法操作。

# $\overline{\mathbf{H}}$

- 参数说明:> 分界符。 (cr) 结束符,上位机回车键(0DH)。 其他说明: 假如语法错误或通讯错误或地址不存在, 模块不响应。
- 应用举例: 用户命令 #230+04.632(cr)

模块应答 >(cr)

- 说 明: 设定地址 23H 模块上 通道 0 的输出值是 +04.632mA (数据格式是工程单位)。
- 2、设定通道 N 的上电或复位后的模拟量输出值命令
- 说 明: 以当前配置的数据格式, 设定模拟量输出模块通道 N 上电模拟输出值。
- 命令格式:#AASN(data)(cr)
- 参数说明:# 分界符。
	- AA 模块地址, 取值范围 00~FF(十六进制)。
	- S 表示要设置上电或复位后的模拟量输出值。
	- N 通道代号 0或1
	- (data) 代表要设置的通道N上电后输出的模拟量数据。数据格式可以是工程单位,FSR的百分比,16进制 补码。详细说明见命令集第3条。
	- (cr) 结束符,上位机回车键(0DH)。
- 应答格式: >(cr) 命令有效。
- ?AA(cr) 命令无效或非法操作。
- 参数说明:> 分界符。
	- (cr) 结束符,上位机回车键(0DH)。
- 其他说明: 假如语法错误或通讯错误或地址不存在, 模块不响应。
- 应用举例: 用户命令 #23S0+04.000(cr) 模块应答 >(cr)
- 说 明: 设定地址 23H 模块上 通道 0 的上电输出值是 +04.000mA (数据格式是工程单位)。
- 3、配置模拟量输出模块命令
- 说 明: 对一个模拟量输出模块设置地址,输出范围, 波特率, 数据格式, 校验和状态。配置信息储存在非易失性 存储器 EEPROM 里。
- 命令格式: %AANNTTCCFF(cr)
- 参数说明:% 分界符。

 $\overline{a}$ 

- AA 模块地址, 取值范围 00~FF(十六进制)。
- NN 代表新的模块 16 进制地址,数值 NN 的范围从 00 到 FF。
- TT 用 16 进制代表类型编码。 IBF-232/485 产品必须设置为 00。
- CC 用 16 进制代表波特率编码。

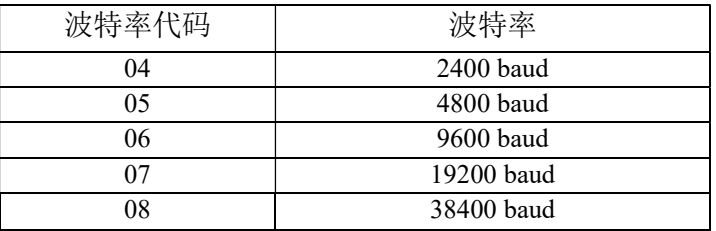

#### 表 2 波特率代码

FF 用 16 进制的 8 位代表数据格式,校验和。注意从 bits2 到 bits5 不用必须设置为零。

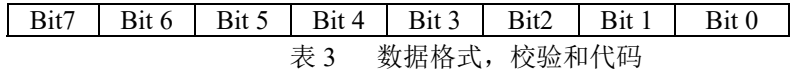

Bit7: 保留位, 必须设置为零 Bit6: 校验和状态, 为 0: 禁止; 为 1: 允许 Bit5-bit2: 不用, 必须设置为零。 Bit1-bit0:数据格式位。 00:工程单位(Engineering Units)

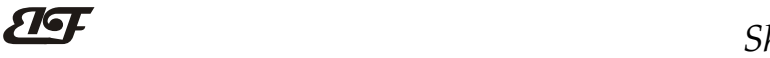

- 01:满刻度的百分比(% of FSR)
- 10:16 进制的补码(Twos complement)
- 11:欧姆(ohms)(仅热电阻产品可设置)
- (cr) 结束符,上位机回车键(0DH)。
- 应答格式: !AA(cr) 命令有效。

?AA(cr) 命令无效或非法操作, 或在改变波特率或校验和前, 没有安装配置跳线。

- 参数说明:! 分界符,表示命令有效。
	- ? 分界符,表示命令无效。
	- AA 代表模块地址
	- (cr) 结束符,上位机回车键(0DH)。
- 其他说明:假如你第一次配置模块,AA=00、 NN 等于新的地址。假如重新配置模块改变地址、输出范围、数据格式, AA 等于当前已配置的地址,NN 等于当前的或新的地址。假如要重新配置模块改变波特率或校验和状态, 则必须安装配置跳线,使模块进入缺省状态,此时模块地址为 00H,即 AA=00H,NN 等于当前的或新的 地址。

假如语法错误或通讯错误或地址不存在,模块不响应。

- 应用举例: 用户命令 %0011000600(cr)
	- 模块应答 !11(cr)
- 说 明:% 分界符。
	- 00 表示你想配置的模拟量输出模块原始地址为00H。
	- 11 表示新的模块 16 进制地址为 11H。
	- 00 类型代码,IBF-232/4851 产品必须设置为 00。
	- 06 表示波特率 9600 baud。
	- 00 表示数据格式为工程单位,禁止校验和。
- 4、读配置状态命令
- 说 明: 对指定一个模拟量输出模块读配置。
- 命令格式: \$AA2(cr)
- 参数说明: \$ 分界符。
	- AA 模块地址,取值范围 00~FF(十六进制)。
	- 2 表示读配置状态命令
	- (cr) 结束符,上位机回车键(0DH)。
- 应答格式:!AATTCCFF(cr) 命令有效。
	- ?AA(cr) 命令无效或非法操作。
- 参数说明:! 分界符。
	- AA 代表模块地址。
	- TT 代表类型编码。
	- CC 代表波特率编码。见表 3
	- FF 见表 4
	- (cr) 结束符,上位机回车键(0DH)。
- 其他说明: 假如语法错误或通讯错误或地址不存在, 模块不响应。

应用举例: 用户命令 \$302(cr)

## 模块应答 **!300F0600(cr)**

- 说 明:! 分界符。
	- 30 表示模拟量输出模块地址为30H 。
	- 00 表示输出类型代码。
	- 06 表示波特率 9600 baud。
	- 00 表示数据格式为工程单位,禁止校验和。
- 5、偏移校准命令

 $\overline{a}$ 

- 说 明: 校准模块通道 N 的输出值零点偏移。
- 命令格式: \$AA1N(cr)
- 参数说明:\$ 分界符。
	- AA 模块地址, 取值范围 00~FF(十六进制)。
	- 1 表示偏移校准命令。
- N 通道代号 0~1
- (cr) 结束符,上位机回车键(0DH)。
- 应答格式:! AA (cr) 命令有效。
- ?AA(cr) 命令无效或非法操作。
- 参数说明:! 分界符,表示命令有效。
	- ? 分界符,表示命令无效。
	- AA 代表模块地址

(cr) 结束符,上位机回车键(0DH)。

- 其他说明:产品出厂时已经校准,用户无需校准即可直接使用。 当对一个模拟量输出模块校准时,先校准偏移命令后,再校准增益。 在校准时,模拟量输出模块需在要校准的通道上连上万用表监测输出信号,通过命令集第一条命令来设置 模拟量输出,调节到万用表里显示的输出信号为零点值,然后输入校准偏移命令,具体校准方法请看校准 模块章节。 假如语法错误或通讯错误或地址不存在,模块不响应。
- 应用举例: 用户命令 \$2310(cr) 模块应答 !23(cr)
- 说 明: 对地址 23H 模块的通道 0 进行偏移校准。
- 6、增益校准命令

说明:校准模块通道 N 的输出值满度增益。

- 命令格式: \$AA0N(cr)
- 参数说明: \$ 分界符。
	- AA 模块地址, 取值范围 00~FF(十六进制)。
	- 0 表示增益校准命令。
	- N 通道代号 0~1
	- (cr) 结束符,上位机回车键(0DH)。
- 应答格式: !AA(cr) 命令有效。
	- ?AA(cr) 命令无效或非法操作。
- 参数说明:! 分界符,表示命令有效。
	- 分界符,表示命令无效。
	- AA 代表模块地址
	- (cr) 结束符,上位机回车键(0DH)。
- 其他说明:产品出厂时已经校准,用户无需校准即可直接使用。

当对一个模拟量输出模块校准时,先校准偏移后,再校准增益。 在校准时,模拟量输出模块需在要校准的通道上连上万用表监测输出信号,通过命令集第一条命令来设置 模拟量输出,调节到万用表里显示的输出信号为满度值,然后输入校准增益命令,具体校准方法请看校准 模块章节。

假如语法错误或通讯错误或地址不存在,模块不响应。

- 应用举例: 用户命令 \$2300(cr)
- 模块应答 !23(cr)
- 说 明: 对地址 23H 模块的通道 0 进行增益校准。
- 7、读模块名称命令
- 说明:对指定一个模拟量输出模块读模块名称。
- 命令格式: \$AAM(cr)

 $\overline{a}$ 

- 参数说明:\$ 分界符。
	- AA 模块地址, 取值范围 00~FF(十六进制)。
	- M 表示读模块名称命令
	- (cr) 结束符,上位机回车键(0DH)。
- 应答格式:!AA(ModuleName)(cr) 命令有效。
	- ?AA(cr) 命令无效或非法操作
- 参数说明:! 分界符,表示命令有效。
	- ? 分界符,表示命令无效。
	- AA 代表输出模块地址。

(ModuleName) 模块名称可以为 IBF21、IBF31 或 IBF71 等等,代表你使用的模块型号

# $\overline{\mathbf{H}}$

 (cr) 结束符,上位机回车键(0DH)。 其他说明: 假如语法错误或通讯错误或地址不存在, 模块不响应。

应用举例: 用户命令 \$08M(cr) 模块应答 !08IBF31 (cr)

说 明:在地址 08H 模块为 IBF31。

- 8、通道 N 的模拟量输出值回读命令
- 说 明: 模拟量输出模块通道 N 模拟输出值回读, 上电输出值回读。
- 命令格式: \$AADN(cr)
- 参数说明: \$ 分界符。
	- AA 模块地址, 取值范围 00~FF(十六进制)。
	- D 表示模拟量输出值回读命令。
	- N 通道代号 0或1
	- (cr) 结束符,上位机回车键(0DH)。
- 应答格式:!AA(data)(cr) 命令有效。
	- ?AA(cr) 命令无效或非法操作。
- 参数说明:! 分界符。
	- AA 模块地址,取值范围 00~FF(十六进制)。
	- (data) 代表回读到的通道N输出的模拟量数据。数据格式可以是工程单位,FSR的百分比,16进制补码。 详细说明见命令集第3条。
	- (cr) 结束符,上位机回车键(0DH)。
- 其他说明: 假如语法错误或通讯错误或地址不存在, 模块不响应。
- 应用举例: 用户命令 \$23D0 (cr) 模块应答 !23+04.632 (cr)
- 说 明: 地址 23H 模块上通道 0 的当前的输出值是 +04.632mA (数据格式是工程单位)。
- 9、设置通讯协议命令
- 说明:设置模块的通讯协议为命令集定义的字符协议或者 Modbus RTU 协议。
- 命令格式: \$AAPV(cr)
- 参数说明: \$ 分界符。
	- AA 模块地址, 取值范围 00~FF(十六进制)。
	- P 表示设置通讯协议命令
	- $V$  协议代号,可为  $0 \ncong 1$ 
		- 0:命令集定义的字符协议
		- 1: Modbus RTU 协议
	- (cr) 结束符,上位机回车键(0DH)。
- 应答格式: !AA(cr) 命令有效。
	- ?AA(cr) 命令无效或非法操作
- 参数说明:! 分界符,表示命令有效。
	- ? 分界符,表示命令无效。
	- AA 代表输出模块地址。
	- (cr) 结束符,上位机回车键(0DH)。
- 其他说明: 假如语法错误或通讯错误或地址不存在, 模块不响应。 设置通讯协议命令必须在缺省状态下才会有效。
- 应用举例 1: 用户命令 \$00P1(cr)
	- 模块应答 !00 (cr)
- 说 明: 设置通讯协议为 Modbus RTU 协议。
- 应用举例 2: 用户命令 \$00P0(cr)
- 模块应答 !00 (cr)
- 说 明: 设置通讯协议为命令集定义的字符协议。

## 输出范围和数据格式:

 $\overline{a}$ 

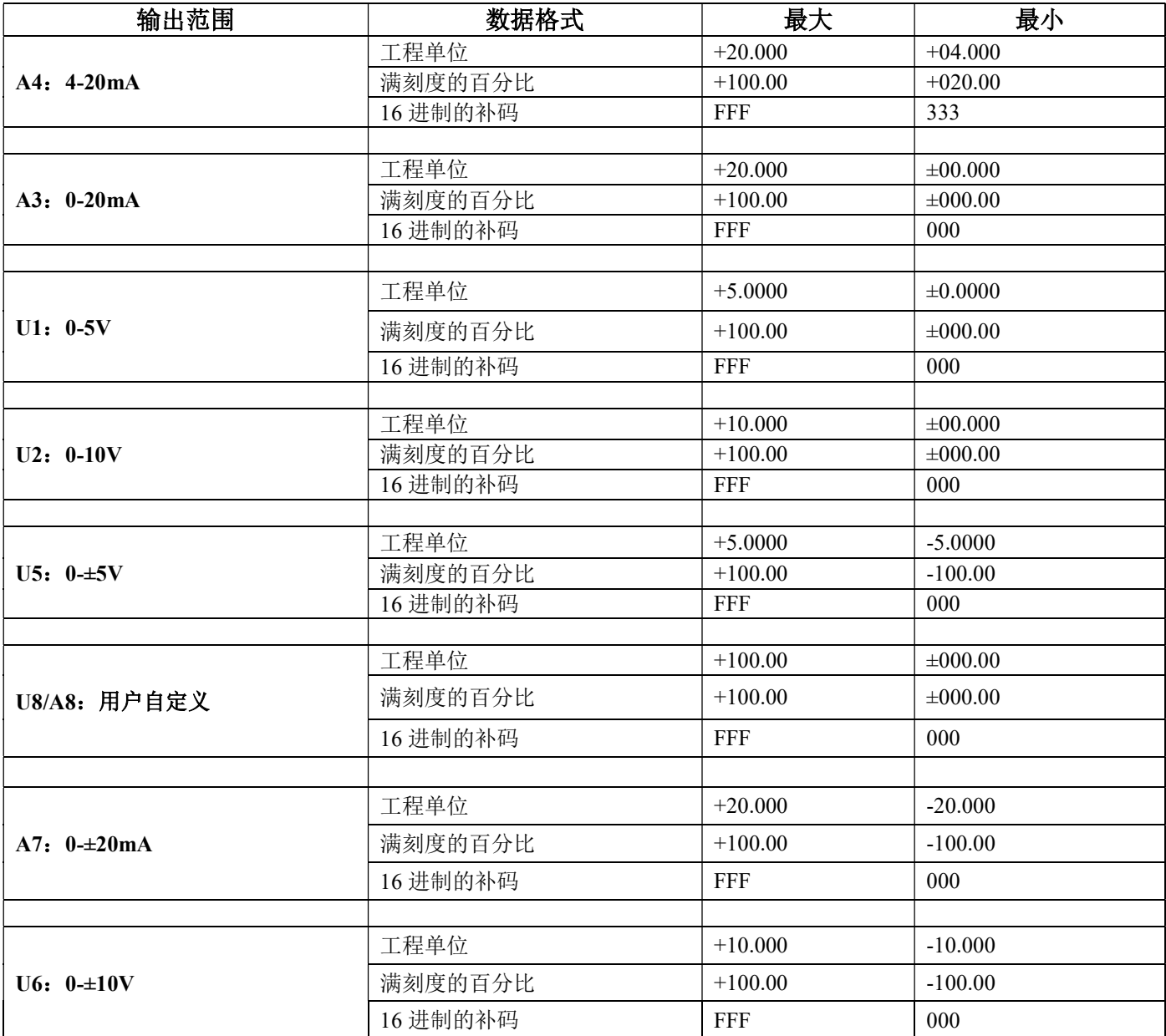

模拟量输出模块使用了 3 种数据格式:

00:工程单位(Engineering Units)

01:满刻度的百分比(% of FSR)

10:16 进制的补码(Twos complement)

应用举例:

 $\overline{a}$ 

表 4 输出范围和数据格式

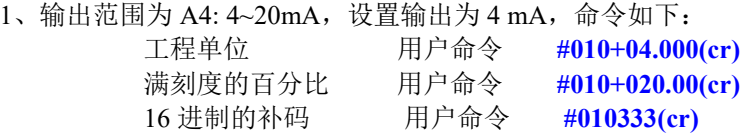

2、输出范围为 U1: 0~5V, 设置输出为 3V, 命令如下: 工程单位 用户命令 #010+3.0000(cr) 满刻度的百分比 用户命令 #010+060.00(cr) 16 进制的补码 用户命令 #010999(cr)

## 校准模块:

#### 产品出厂时已经校准,用户无需校准即可直接使用。

使用过程中,你也可以运用产品的校准功能来重新校准模块。在校准时,模块需要使用一个高精度万用表来监测 模块的输出。

为了提高校准精度,建议使用以下设备来校准:

1、一个5位半或更高精度的电压/电流测量仪表监测输出信号的准确性

校准过程

 $\overline{a}$ 

1. 选择要校准的输出通道,按照模块的输出范围接上对应的电压或电流测量仪表。

2. 设置模拟量输出模块需要校准的通道输出零点信号,通常为0mA、4mA或0V等。通过命令集第一条命令来设 置模拟量输出,调节到测量仪表里显示的输出信号为零点值。

3. 待信号稳定后, 向模拟量输出模块发送 偏移校准 \$AA1N 命令(N代表当前正在校准的通道代号, 0或1)。

4. 设置模拟量输出模块需要校准的通道输出满度信号。通过命令集第一条命令来设置模拟量输出,调节到测量仪 表里显示的输出信号为满度值。

5. 待信号稳定后,向模拟量输出模块发送增益校准 \$AA0N 命令(N代表当前正在校准的通道代号, 0或1)。 6. 校准完成

寄存器说明:

## Modbus RTU 通讯协议:

模块出厂默认协议为字符通讯协议,如果需要将模块设置为Modbus RTU通讯协议,请按以下步骤设置:

- 1、 将INIT引脚(第8脚)和GND引脚(第7脚)短接。
- 2、 正确连接电源线和通讯接口线。
- 3、 接通电源,模块自动进入缺省状态,通讯地址为00,波特率为9600。
- 4、 等待1分钟,模块初始化。
- 5、 发送命令 \$00P1(cr), 检查应答, 如果为!00 (cr)则设置成功。
- 6、 关闭电源,断开INIT引脚和GND引脚之间的连接。
- 7、 模块已经成功设置为Modbus RTU通讯协议方式。

模块支持的Modbus功能码有03和06。Modbus数据内容与输出的对应关系请参看表4,与字符协议的数据格式为16 进制的补码时相同。

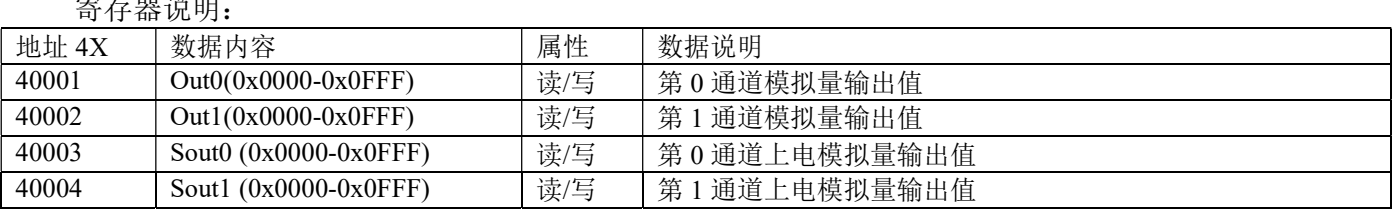

表 5 Modbus Rtu 寄存器说明

外形尺寸: (单位: mm)

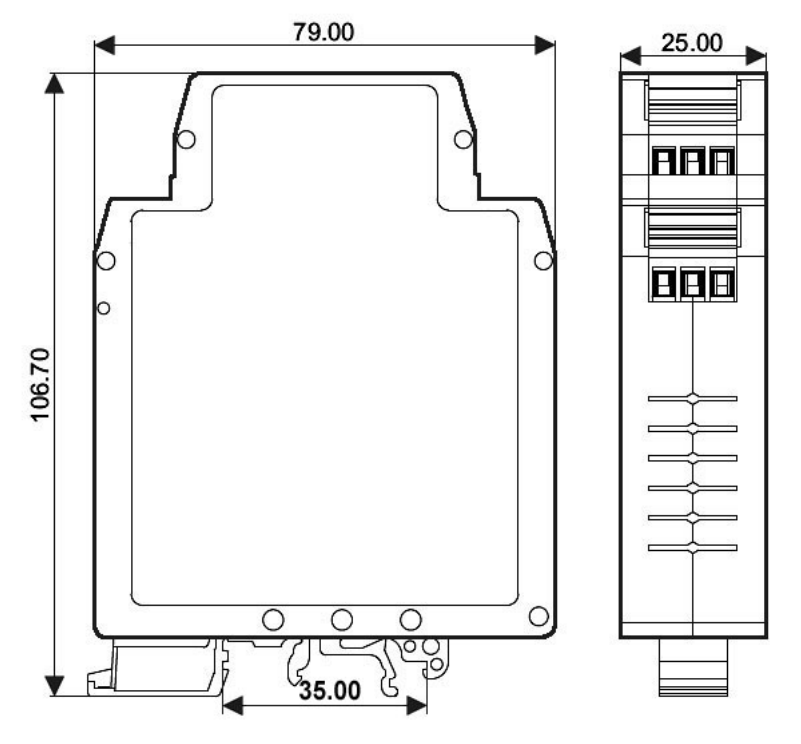

可以安装在标准 DIN35 导轨上

## 保修:

本产品自售出之日起两年内,凡用户遵守贮存、运输及使用要求,而产品质量低于技术指标的,可以返厂免 费维修。因违反操作规定和要求而造成损坏的,需交纳器件费用和维修费。

# 版权:

版权 © 2019 深圳市贝福科技有限公司。 如未经许可,不得复制、分发、翻译或传输本说明书的任何部分。本说明书如有修改和更新,恕不另行通知。

# 商标:

 $\overline{a}$ 

本说明书提及的其他商标和版权归各自的所有人所有。

版本号: V1.0 日期:2018 年 9 月